# ESP8266 SSL 加密 使用手册

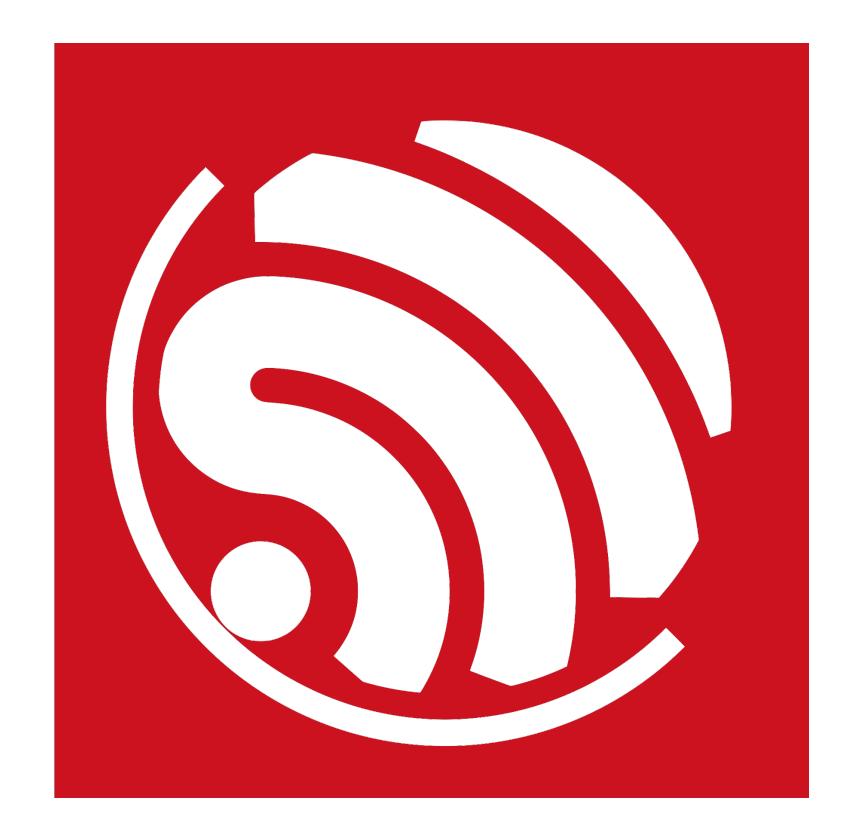

版本 2.0

版权 © 2017

# 关于本手册

本文介绍基于 ESP8266\_NONOS\_SDK 的 SSL 加密使用方法。

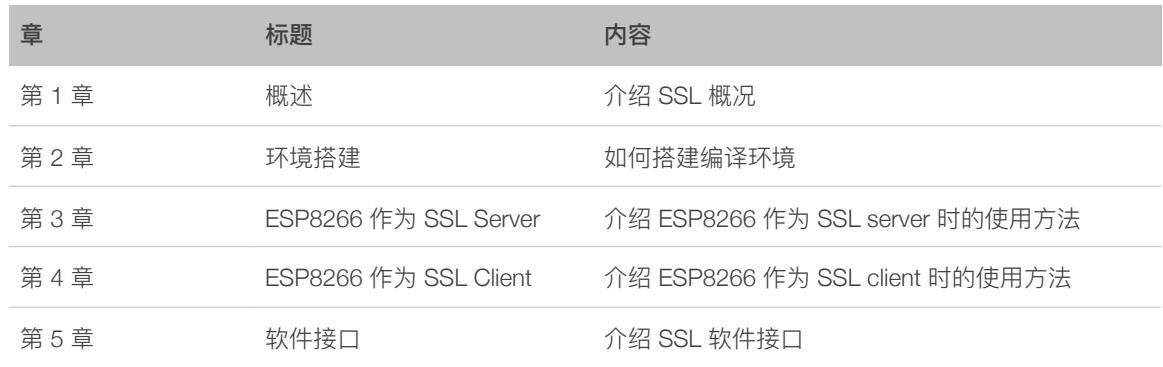

#### 发布说明

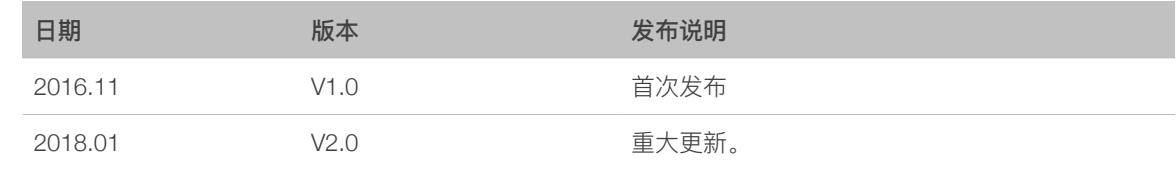

#### ⽂档变更通知

用户可通过乐鑫官网订阅技术文档变更的电子邮件通知。

### 证书下载

⽤户可通过**[乐鑫官⽹](http://espressif.com/zh-hans/certificates)**下载产品证书。

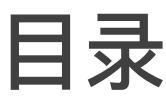

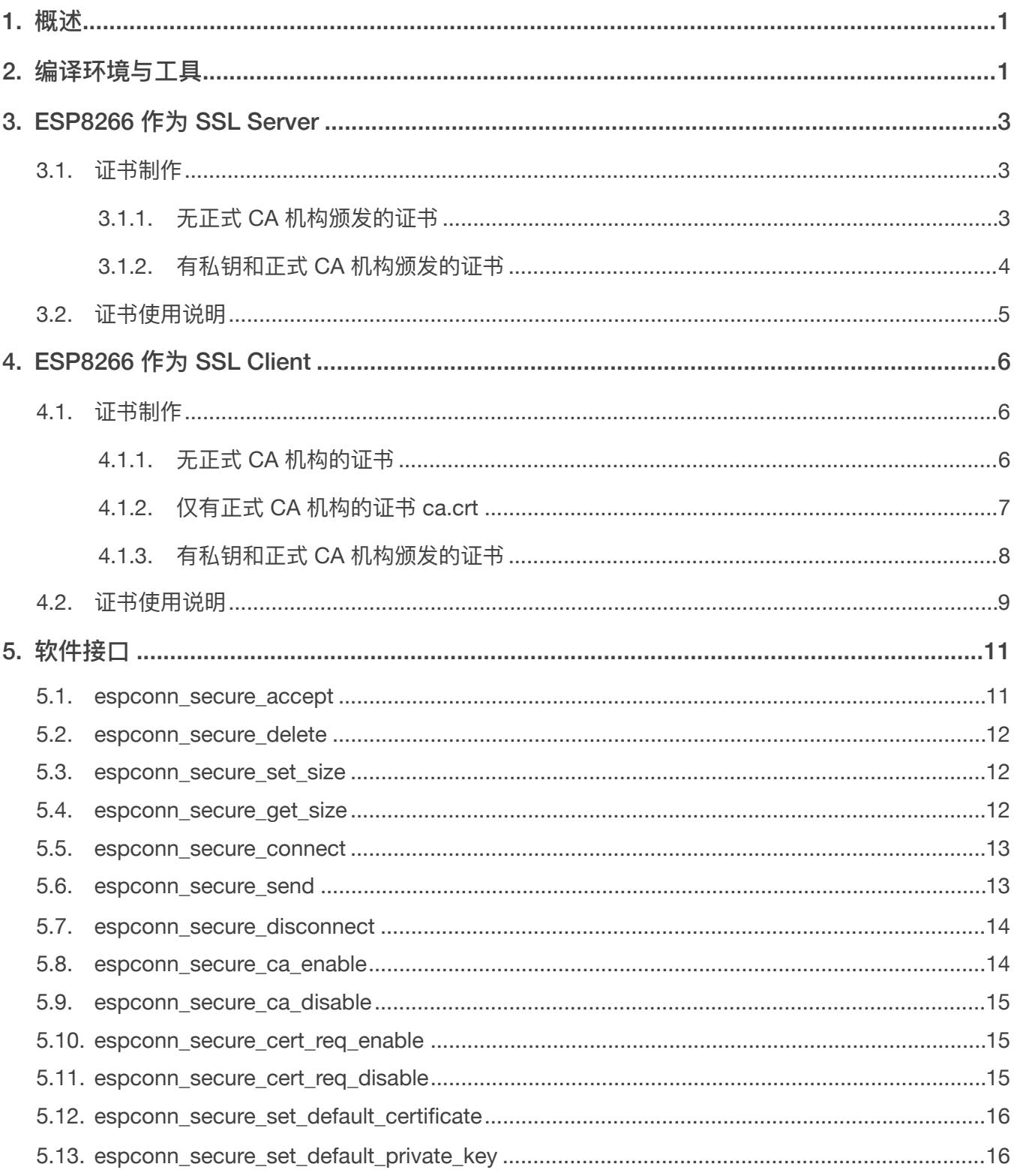

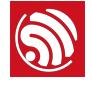

1. 
$$
\frac{1}{2}
$$

<span id="page-3-0"></span>SSL 指安全套接层 (Secure Socket Layer), 而 TLS 是 SSL 的继任者, 称为传输层安全 (Transport Layer Security)。SSL/TLS 位于 TCP/IP 协议与上层应⽤协议之间,为数据通讯 提供安全支持。例如,HTTP 协议是明文传输,加上 SSL 层之后,就有了雅称 HTTPS。 通常, 使用 SSL 指代 SSL/TLS 层。

注意:

- 建⽴ SSL 加密通信,认证并不是必须的。
- 但常见的情况是,SSL client 会认证 SSL server 的身份,这在本文中称为 "单向认证"。
- 同样, SSL server 也可以认证 SSL client 的证书, 双方互相认证对方的证书, 在本文中 称为 "双向认证"。
- CA(Certificate Authority)是负责发放和管理数字证书的权威机构,并作为 SSL 证书 认证中受信任的第三方。

#### **说明:**

- *•* 参考阅读资料 *<http://blog.csdn.net/ustccw/article/details/76691248>*。
- *•* 名词解释:
	- *-* 单向认证:仅 *SSL client* 认证 *SSL server* 的证书。
	- *-* 双向认证:*SSL client* 与 *SSL server* 互相认证对⽅的证书。

本文主要介绍基于 [ESP8266\\_NONOS\\_SDK](https://github.com/espressif/ESP8266_NONOS_SDK) SSL 加密的证书认证使用方法, 将分别介绍 ESP8266 作为 SSL server 和 ESP8266 作为 SSL client 的使用方法。

- ESP8266 作为 SSL server 时,
	- 单向认证: ESP8266 把自己的证书传给 SSL client, 由 SSL client 选择是否校验 ESP8266 的证书。
	- 双向认证:在单向认证的基础上,ESP8266 还要求 SSL client 提供它的证书,由 ESP8266 认证 SSL client 是否可信。
- ESP8266 作为 SSL client 是更常用的情况,
	- 单向认证: ESP8266 将接收 SSL server 传来的服务器证书, 并选择是否校验服务器 的证书。
	- 双向认证:在单向认证的基础上, ESP8266 还需提供自己的证书给 SSL server, 让 SSL server 选择是否校验 ESP8266。

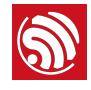

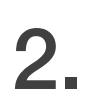

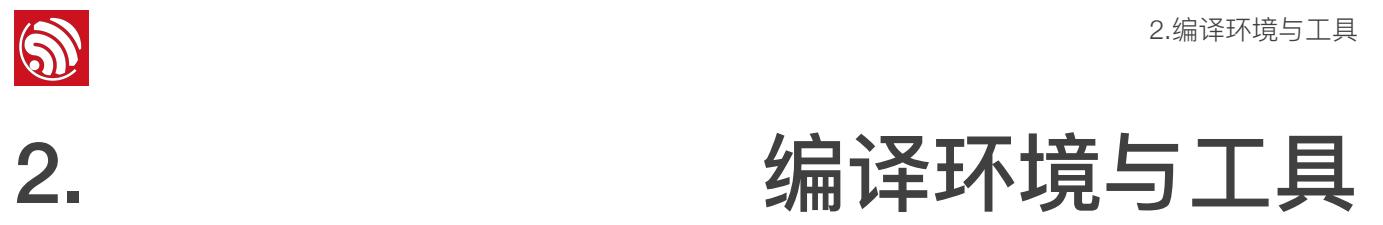

<span id="page-4-0"></span>下表介绍如何在 Windows 系统通过虚拟机搭建 Linux 编译环境。

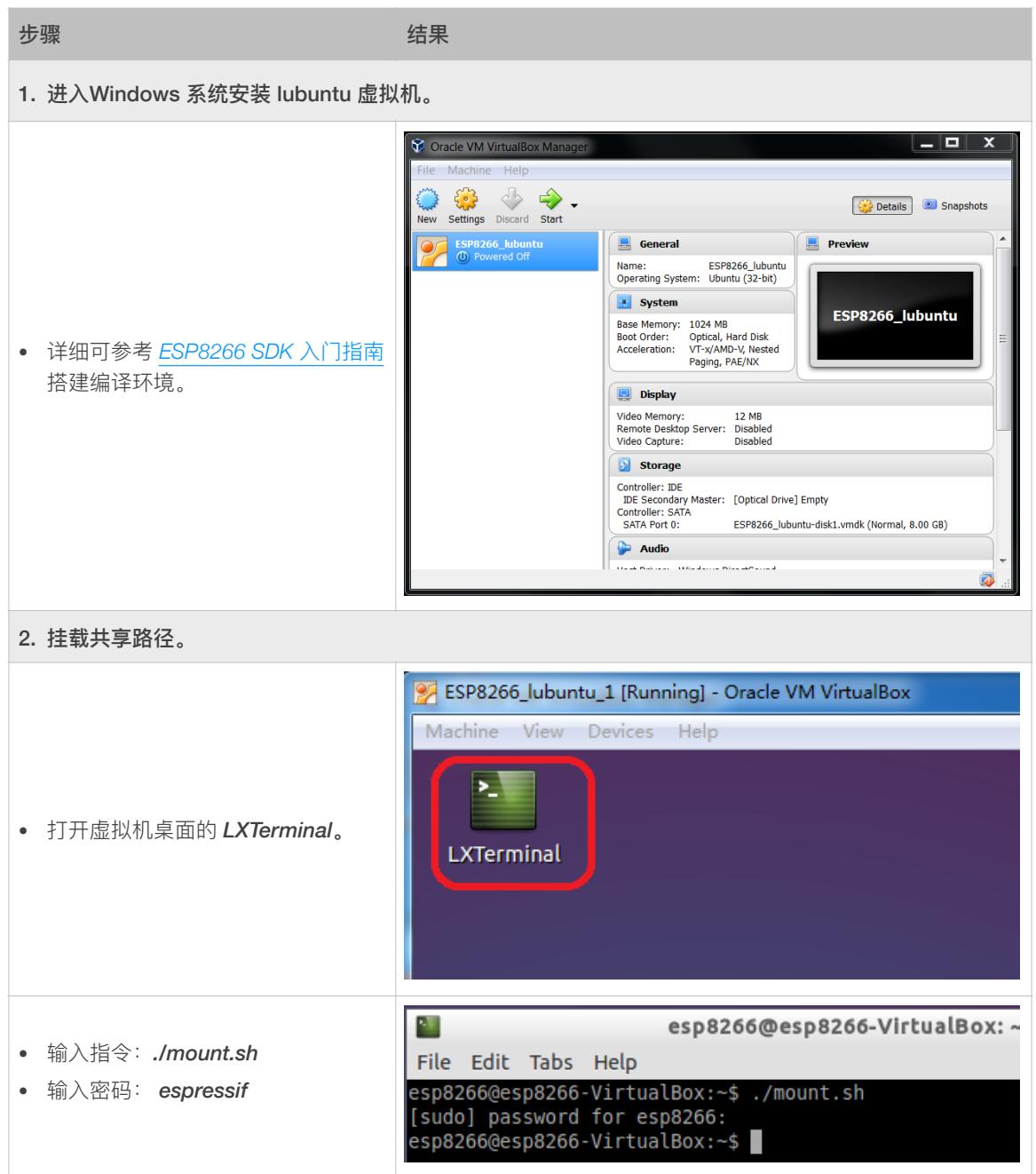

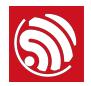

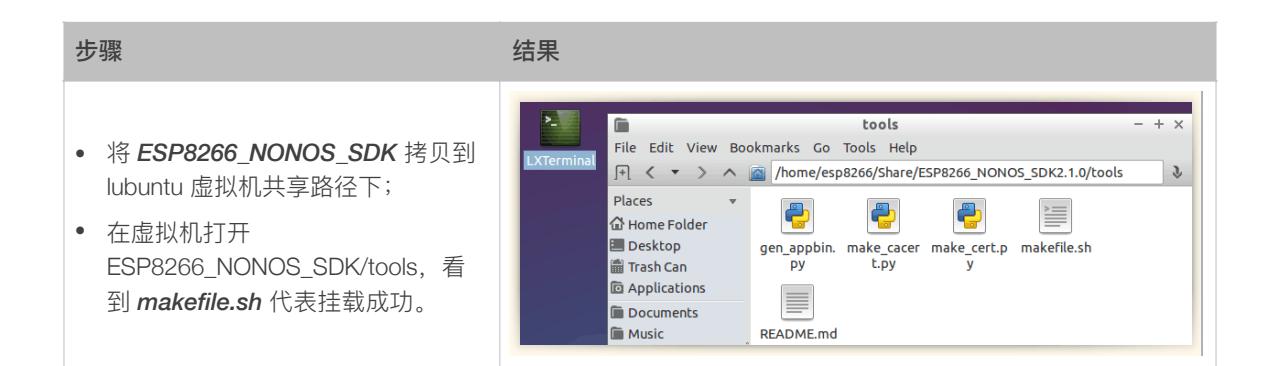

#### 在 *[ESP8266\\_NONOS\\_SDK/tools](https://github.com/espressif/ESP8266_NONOS_SDK/tree/master/tools)* 中提供了 SSL 证书⽣成⼯具:

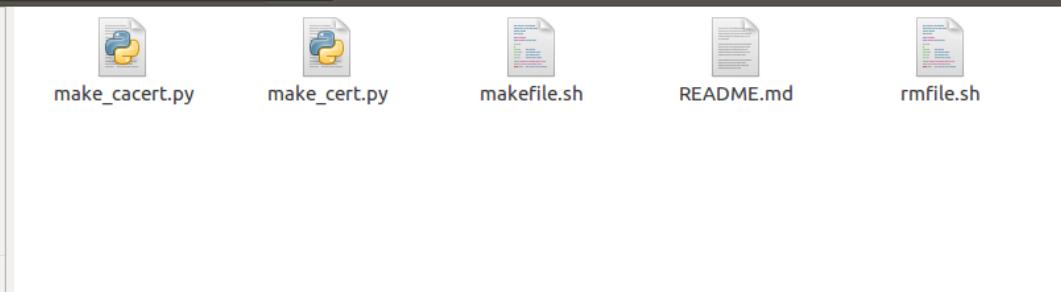

- makefile.sh: SSL 证书格式转化和生成脚本。
	- *make\_cacert.py* 和 *make\_cert.py* 为 SSL 证书格式转化和生成使用的相关工 具。
- *rmfile.sh*:删除产⽣过的所有⽂件。

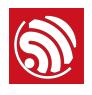

# 3. ESP8266 作为 SSL Server

<span id="page-6-0"></span>ESP8266 作为 SSL server 的应用说明如下:

- 必须⽣成并包括 SSL 加密所需的头⽂件 *cert.h* 和 *private\_key.h*。
- CA 认证默认关闭,用户可调用接口 *espconn\_secure\_ca\_enable* 使能,并将 CA 证书 转化为 **esp\_ca\_cert.bin** 文件烧录.

开发者可参考 *ESP8266\_NONOS\_SDK/examples/[IoT\\_Demo](https://github.com/espressif/ESP8266_NONOS_SDK/tree/master/examples/IoT_Demo)* 中 #define SERVER\_SSL\_ENABLE 宏定义的代码, 实现 SSL server 功能。

## <span id="page-6-1"></span>3.1. 证书制作

根据实际情况选择以下其中一种方式, 生成作为 SSL server 时基本加密所需的头文件 *cert.h* 和 *private\_key.h*,以及 *esp\_ca\_cert.bin*(仅 CA 认证时需要烧录)。

#### <span id="page-6-2"></span>3.1.1. 无正式 CA 机构颁发的证书

如果您没有正式 CA 机构颁发的证书,*ESP8266\_NONOS\_SDK/tools* 中提供了 *makefile.sh* ⼯具,可以⽣成⾃签证书(即⾃⼰作为 CA,仅供测试使⽤),使⽤⾃签根证 书给自己颁发服务器证书。

生成步骤如下:

- 1. 修改 *makefile.sh* 中的 *CN* 字段,具体将 *192.168.111.100* 改为 ESP8266 的实际 IP 地址。
- 2. 执⾏命令 *makefile.sh* 即可⾃动⽣成所有相关加密⽂件。

./makefile.sh

生成结果如下图:

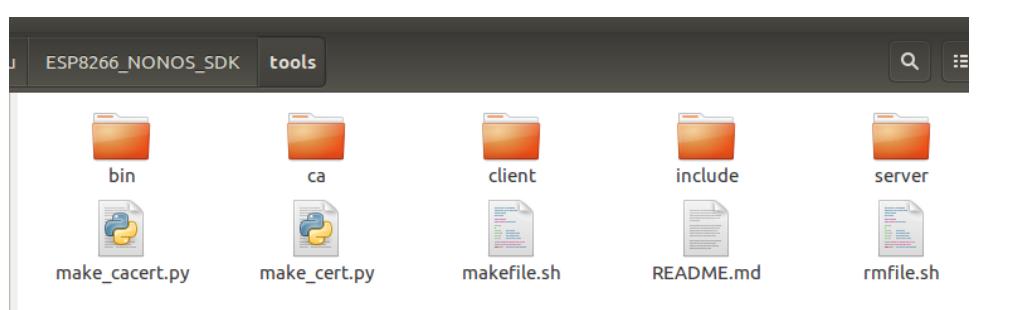

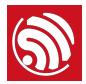

- 生成 SSL 加密所需的头文件 cert.h 和 private\_key.h 位于 include 目录中。
- ⽣成 CA 认证所需的 *esp\_ca\_cert.bin* 位于 *bin* ⽬录下。

#### **图说明:**

- *• ca* ⽬录中为⾃签的证书。
- *•* ⽤户可根据加密需要,将 *makefile.sh* 中默认的 *1024* 位加密改为 *512* 位或其他。

#### <span id="page-7-0"></span>3.1.2. 有私钥和正式 CA 机构颁发的证书

如果您有私钥 server.key、CA 机构的正式证书 ca.crt, 及其颁发的 server.crt, 请将这三 个⽂件拷⻉⾄ *ESP8266\_NONOS\_SDK/tools* ⽬录下。如下图所示:

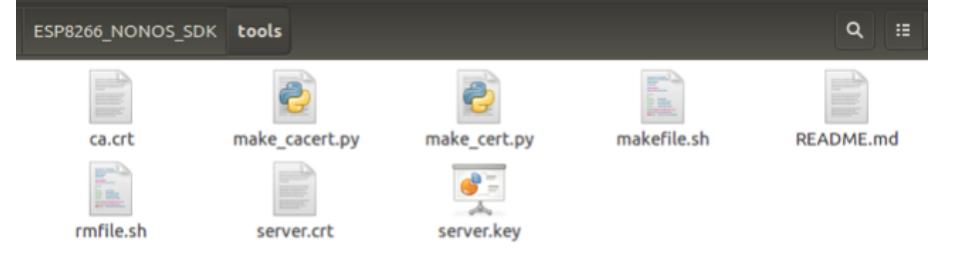

#### ⚠ **注意:**

- *•* 证书名称如果与示例不符,则必须对应重命名为 *server.key, ca.crt, server.crt*。
- *•* 请确保 *ca.crt* 和 *server.crt* 为 *PEM* 格式。

直接执行命令 makefile.sh 即可自动生成所有相关加密文件。

./makefile.sh

生成结果如下图:

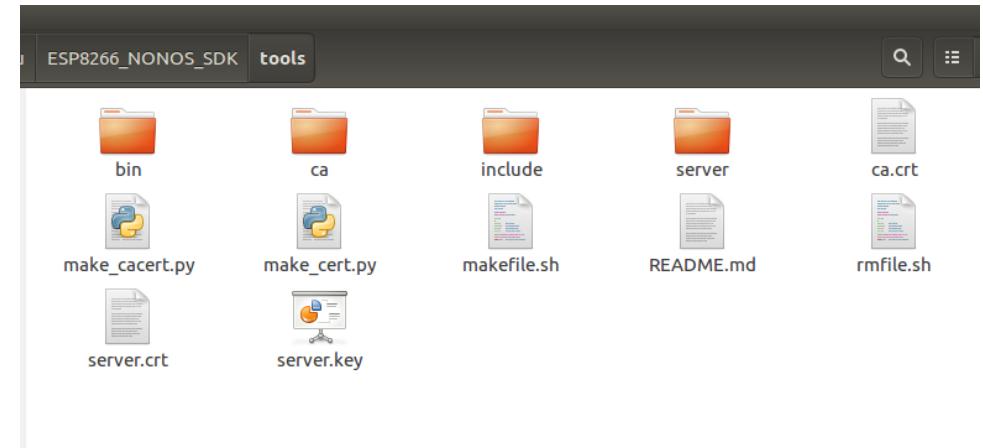

● 生成 SSL 加密所需的头文件 cert.h 和 private\_key.h 位于 include 目录中。

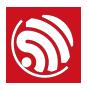

• 生成 CA 认证所需的 esp\_ca\_cert.bin 位于 bin 目录下。

## <span id="page-8-0"></span>3.2. 证书使用说明

开发者请参考 *IOT\_Demo* 中 #define SERVER\_SSL\_ENABLE 宏定义的代码来实现 SSL 相 关功能。

注意事项如下:

- 开发者必须调⽤ *espconn\_secure\_set\_default\_certificate* 传⼊证书 *cert.h*。
- 开发者必须调用 *espconn\_secure\_set\_default\_private\_key* 传入密钥 *private\_key.h*。
- 如果使用 CA 认证, 则还需烧录 CA 证书, 具体如下:
	- 调用 *espconn\_secure\_ca\_enable* 并指定证书位置,详细见**第** *5* **章软件接**口。
	- 烧录 CA 证书 *esp\_ca\_cert.bin* 到 *espconn\_secure\_ca\_enable* 指定的位置。
- SSL 功能需要占用大量内存, 请开发者在上层应用程序确保内存足够。
	- 在将 SSL 缓存设置为 8 KB (espconn\_secure\_set\_size) 的情况下, SSL 功能至少需 要 22 KB 的空间。
	- 由于服务器的证书⼤⼩不同,所需空间可能更⼤。
	- 如果内存不足, 将导致 SSL 握手失败。
- 如果使能 SSL 双向认证功能, espconn\_secure\_set\_size 最大仅支持设置为 3,072 字 节, 在内存不足的情况下, SSL 缓存的空间必须设置到更小。

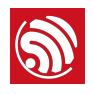

# 4. ESP8266 作为 SSL Client

<span id="page-9-0"></span>ESP8266 作为 SSL client 时, 用户可按实际使用情景, 生成 SSL 加密所需的证书文件。

- 单向认证(仅作为 client 的 ESP8266 校验服务器合法性):
	- 调用接□ espconn\_secure\_ca\_enable 使能 CA 认证(默认状态下,CA 认证禁 ⽤)。
	- 生成 CA 证书文件 *esp\_ca\_cert.bin*, 并将其烧录至 *espconn\_secure\_ca\_enable* 指定位置。
- 双向认证 (ESP8266 与服务器互相校验对方证书的合法性):
	- 需生成 CA 证书文件 esp ca cert.bin 以及 SSL client 证书私钥文件 *esp\_cert\_private\_key.bin*。

用户可以参考 [esp\\_mqtt\\_demo](https://github.com/espressif/ESP8266_NONOS_SDK/tree/master/examples/esp_mqtt_proj) 以及其中 #define MQTT\_SSL\_ENABLE 宏定义的代码, 实现 SSL client 功能。

<span id="page-9-1"></span>4.1. 证书制作

<span id="page-9-2"></span>请根据实际情况选择以下其中一种方式, 生成 SSL 加密所需的证书。

### 4.1.1. 无正式 CA 机构的证书

如果您没有任何正式的 CA 机构颁发的证书,*ESP8266\_NONOS\_SDK/tools* 中提供了 makefile.sh 工具, 用于生成自签 CA (ca.crt + ca.key), 并使用自签 CA 给自己颁发证 书, 用于测试。

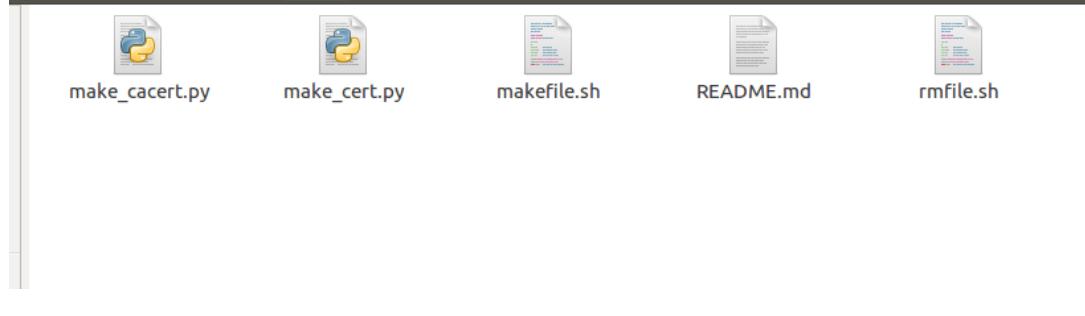

生成步骤如下:

- 1. 修改 **makefile.sh** 中 的 CN 字段, 由 192.168.111.100 改为实际主机的 IP 地址。
- 2. 执⾏命令 *makefile.sh* 即可⾃动⽣成所有相关加密⽂件。

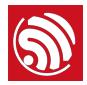

#### ./makefile.sh

生成结果如下图:

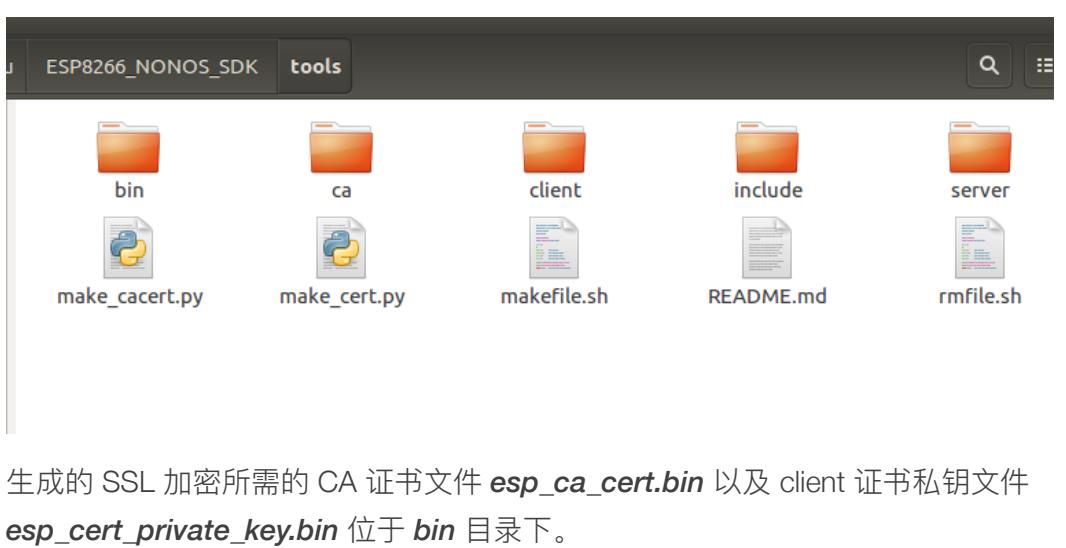

# **说明:** *• ca* ⽬录中为⾃签的证书。 *•* ⽤户可根据加密需要,将 *makefile.sh* 中默认的 *1024* 位加密改为 *512* 位或其他。

## 4.1.2. 仅有正式 CA 机构的证书 ca.crt

<span id="page-10-0"></span>如果您仅有正式的 CA 机构的证书 *ca.crt*, 那么将 *ca.crt* 拷贝至 *ESP8266\_NONOS\_SDK/* tools 目录下, 如图:

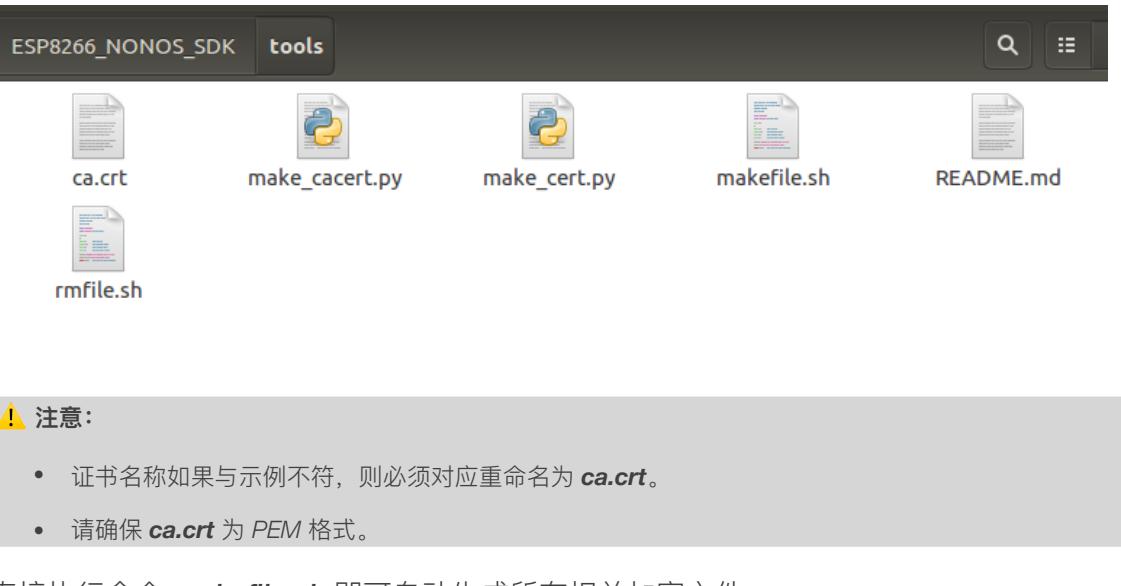

直接执⾏命令 *makefile.sh* 即可⾃动⽣成所有相关加密⽂件。

./makefile.sh

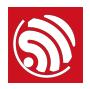

#### 生成结果如下图:

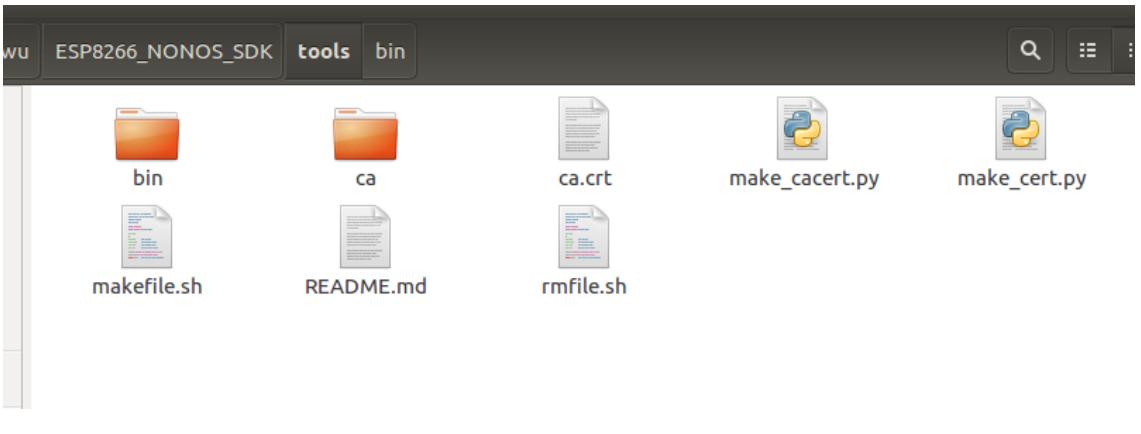

<span id="page-11-0"></span>⽣成单向认证所需的 CA 证书⽂件 *esp\_ca\_cert.bin* 位于 bin ⽬录下。

#### 4.1.3. 有私钥和正式 CA 机构颁发的证书

如果您有私钥 *client.key*, 并且有正式的 CA 机构的证书 *ca.crt* 及其颁发的 *client.crt*, 那 么将 *client.key*, ca.crt 和 *client.crt* 拷贝至 *ESP8266\_NONOS\_SDK/tools* 目录下, 如 图:

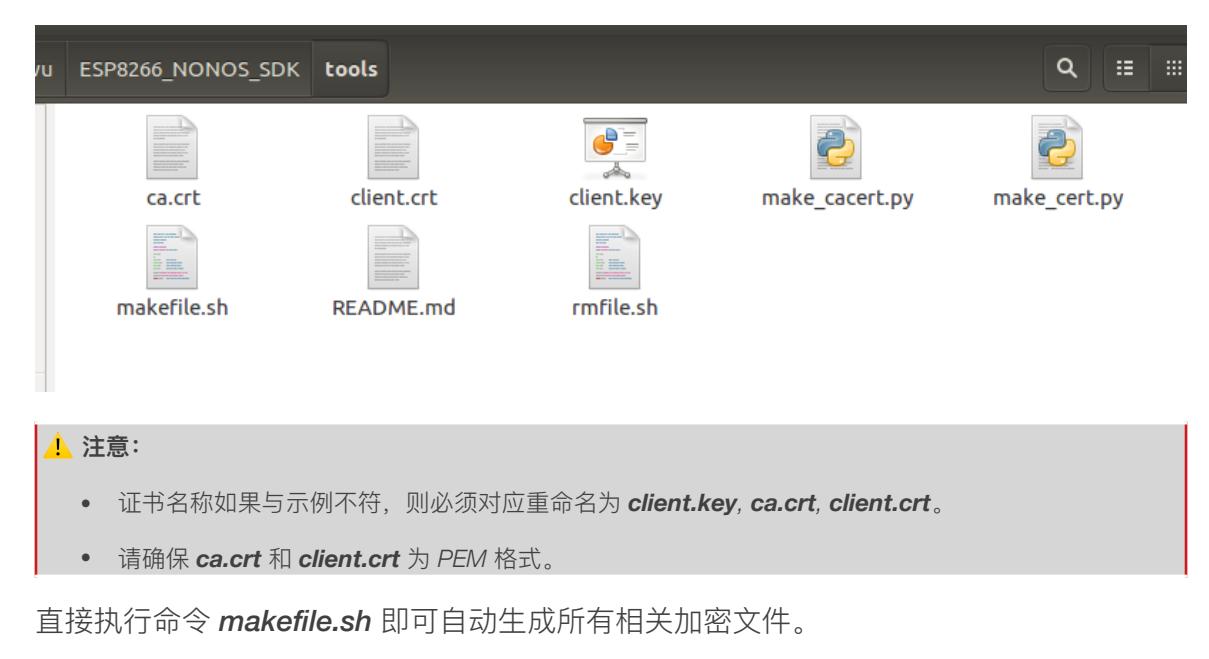

./makefile.sh

生成结果如下图:

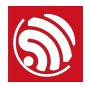

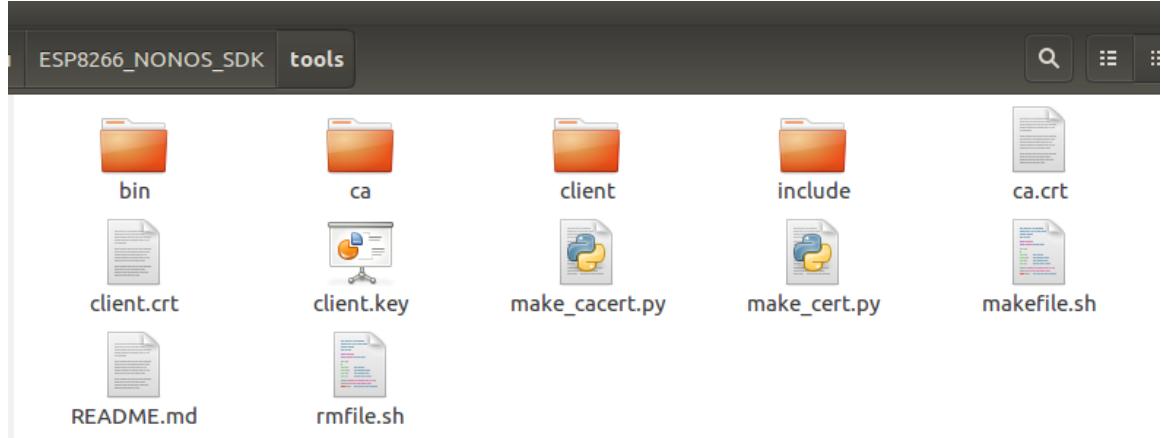

生成的 SSL 加密所需的 CA 证书文件 esp\_ca\_cert.bin 以及 client 证书私钥文件 *esp\_cert\_private\_key.bin* 位于 *bin* ⽬录下。

## <span id="page-12-0"></span>4.2. 证书使用说明

开发者请参考 *[esp\\_mqtt\\_proj](https://github.com/espressif/ESP8266_NONOS_SDK/tree/master/examples/esp_mqtt_proj)* 以及其中 #define MQTT\_SSL\_ENABLE 宏定义的代码来实现 SSL 相关功能。

注意事项如下:

- 如需使能单向认证, 即仅 ESP8266 校验服务器, 则设置如下:
	- 必须调用接□ espconn secure ca enable 使能 CA 认证。
	- 必须烧录 *esp\_ca\_cert.bin*, 烧录的位置由 *espconn\_secure\_ca\_enable* 的第二个 参数决定。
- 如需使能双向认证,即 ESP8266 与服务器互相校验对方的证书,则在上述单向认证的 基础上, 增加如下设置:
	- 除了接□ espconn\_secure\_ca\_enable,接□ espconn\_secure\_cert\_req\_enable 也应调⽤使能 CA 认证。
	- 必须烧录 *esp\_ca\_cert.bin*, 烧录的位置由 *espconn\_secure\_ca\_enable* 的第二个 参数决定。
	- 烧录 esp\_cert\_private\_key.bin, 烧录位置由 espconn\_secure\_cert\_req\_enable 第 ⼆个参数决定。
- SSL 功能需要占用大量内存,请开发者在上层应用程序确保内存足够。
	- 在将 SSL 缓存设置为 8 KB (espconn\_secure\_set\_size) 的情况下, SSL 功能至少需 要 22 KB 的空间。

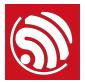

- 由于服务器的证书⼤⼩不同,所需空间可能更⼤。
- 如果内存不足,将导致 SSL handshake 失败。
- 如果使能 SSL 双向认证功能,*espconn\_secure\_set\_size* 最⼤仅⽀持设置为 3072 字 节,在内存不足的情况下, SSL 缓存的空间必须设置到更小。如果内存不足, 将导致 SSL handshake 失败。

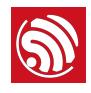

5. 软件接⼝

<span id="page-14-0"></span>SSL 软件接口与普通 TCP 软件接口, 在 SDK 底层是两套不同的处理流程, 因此, 请不要 混用两种软件接口。SSL 连接时, 仅支持使用:

- espconn\_secure\_XXX 系列接口;
- *espconn\_regist\_XXXcb* 系列注册回调的接⼝,除了 *espconn\_regist\_write\_finish*;
- espconn\_port 获得一个空闲端口。

本文仅介绍 **espconn\_secure\_XXX** 系列接口, 更多的软件接口介绍, 请参考《ESP8266 *[Non-OS SDK API](http://www.espressif.com/sites/default/files/documentation/2c-esp8266_non_os_sdk_api_reference_cn.pdf)* 参考》。

### <span id="page-14-1"></span>5.1. *espconn\_secure\_accept*

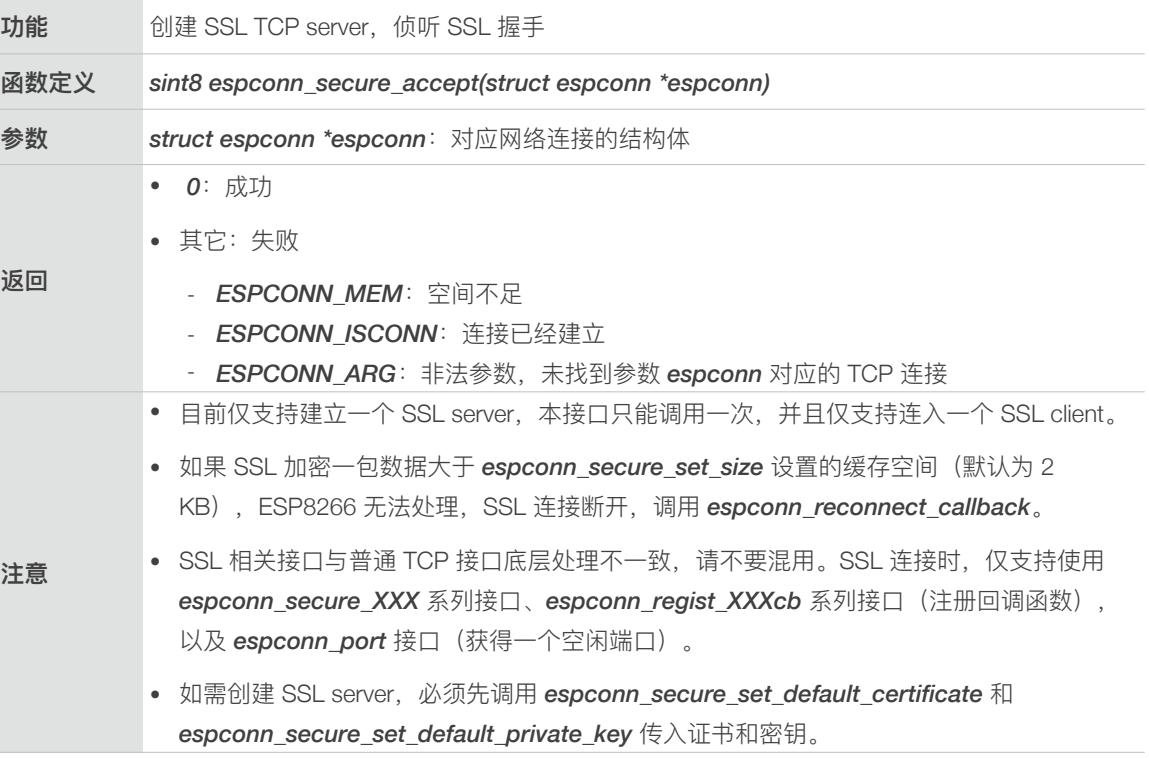

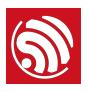

## 5.2. *espconn\_secure\_delete*

<span id="page-15-0"></span>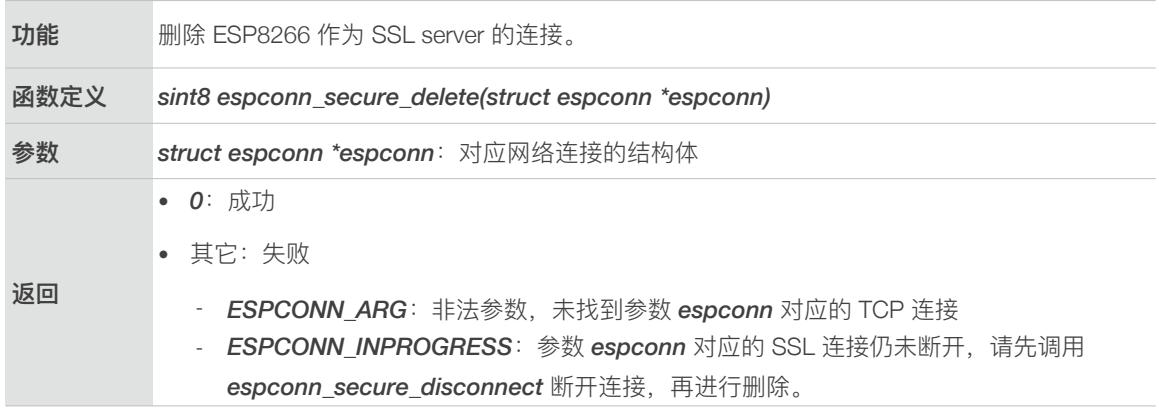

## <span id="page-15-1"></span>5.3. *espconn\_secure\_set\_size*

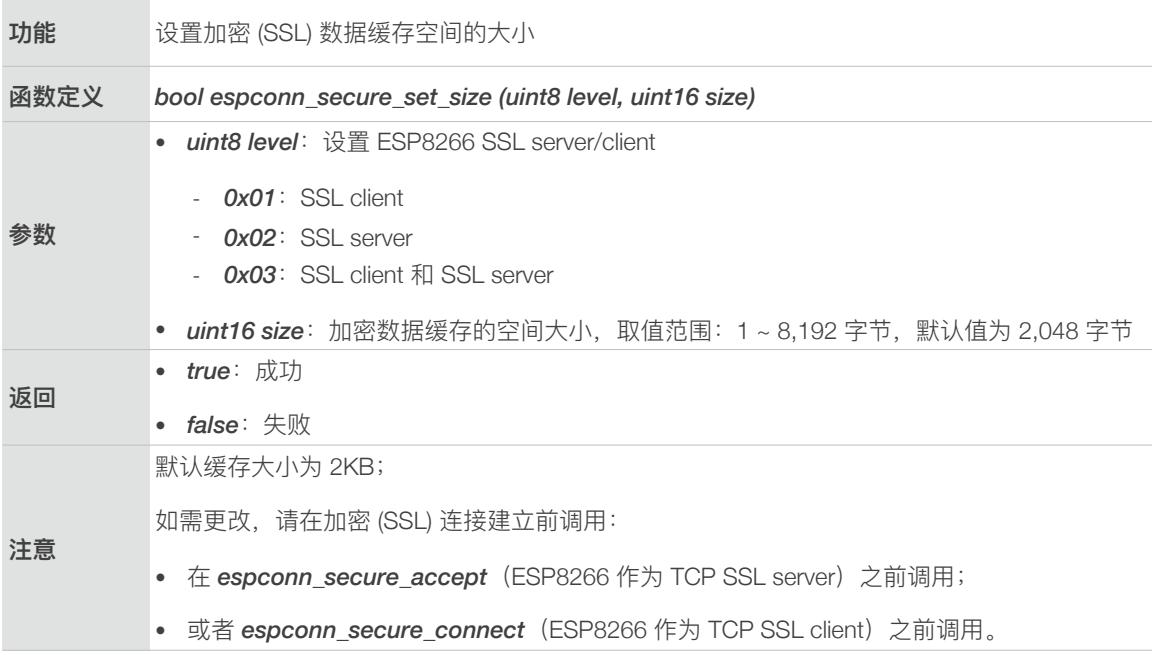

## <span id="page-15-2"></span>5.4. *espconn\_secure\_get\_size*

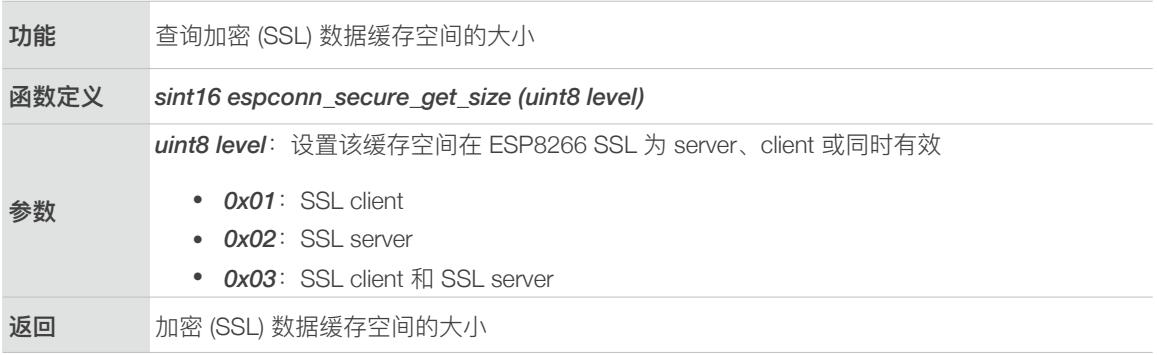

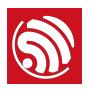

## <span id="page-16-0"></span>5.5. *espconn\_secure\_connect*

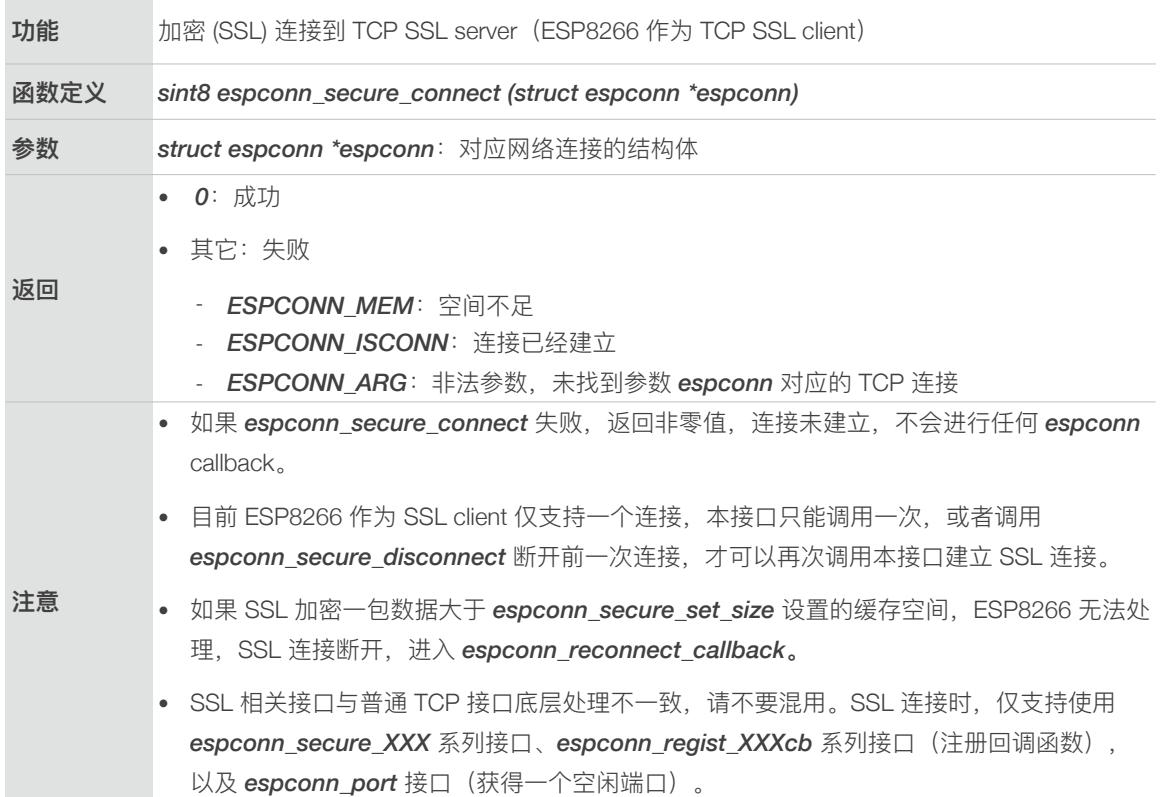

## <span id="page-16-1"></span>5.6. *espconn\_secure\_send*

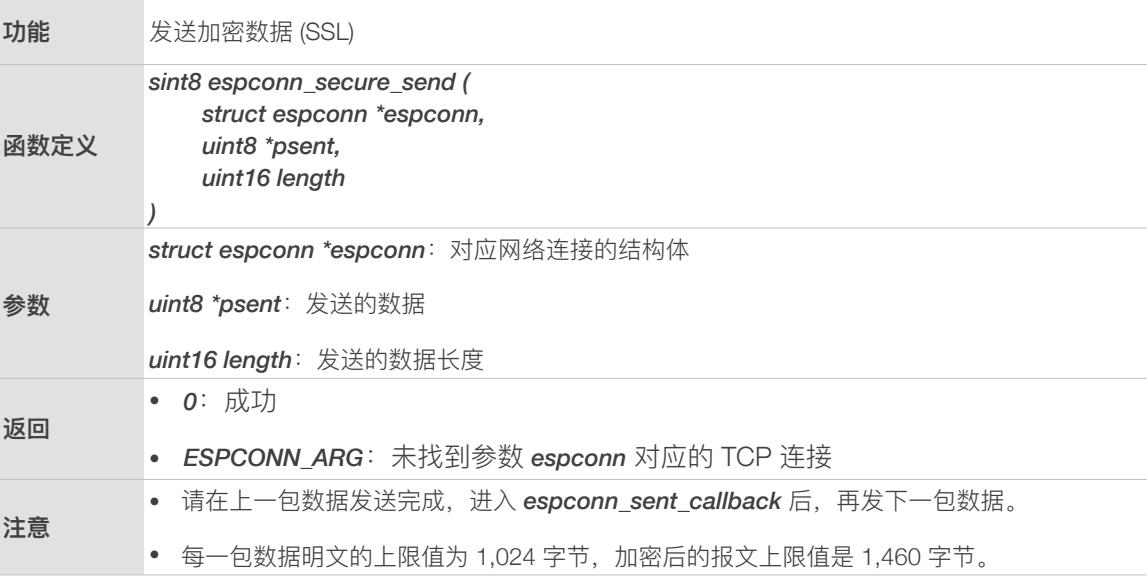

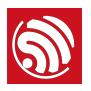

## 5.7. *espconn\_secure\_disconnect*

<span id="page-17-0"></span>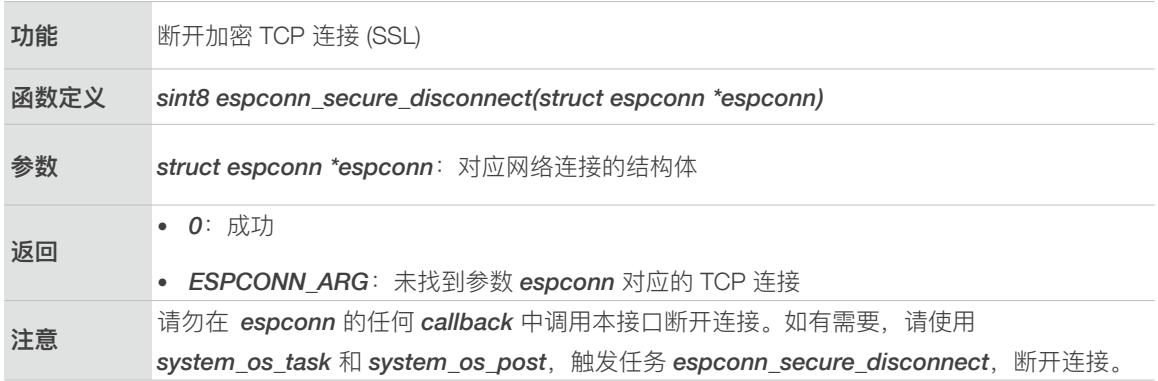

## <span id="page-17-1"></span>5.8. *espconn\_secure\_ca\_enable*

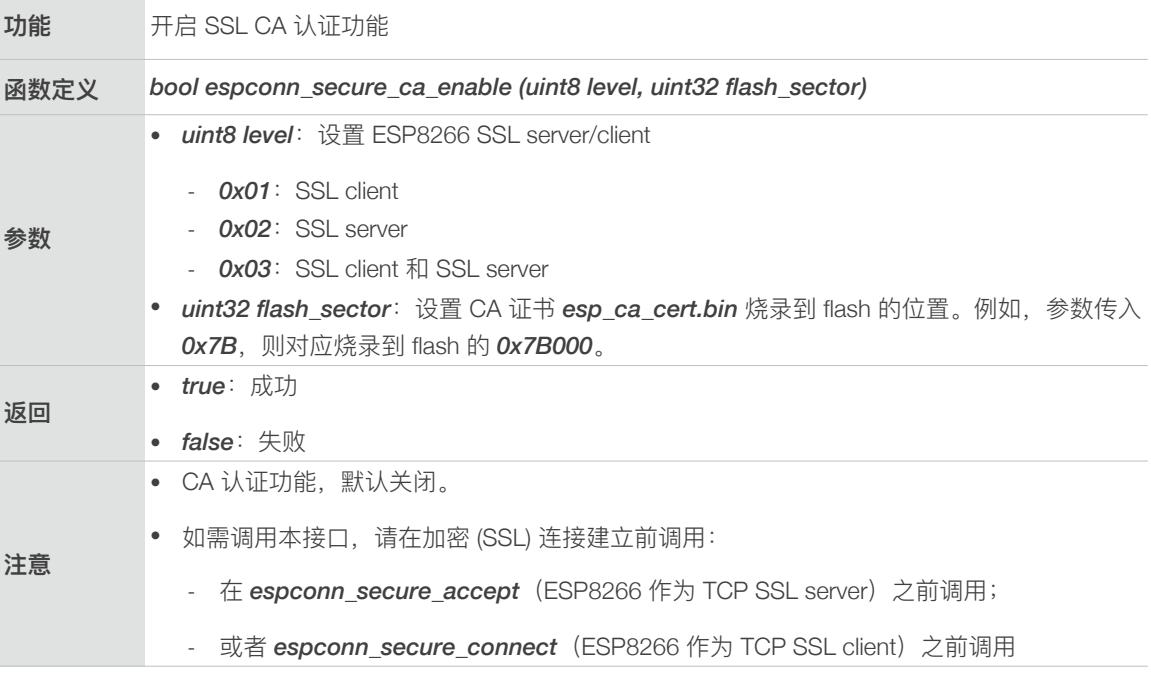

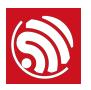

## <span id="page-18-0"></span>5.9. *espconn\_secure\_ca\_disable*

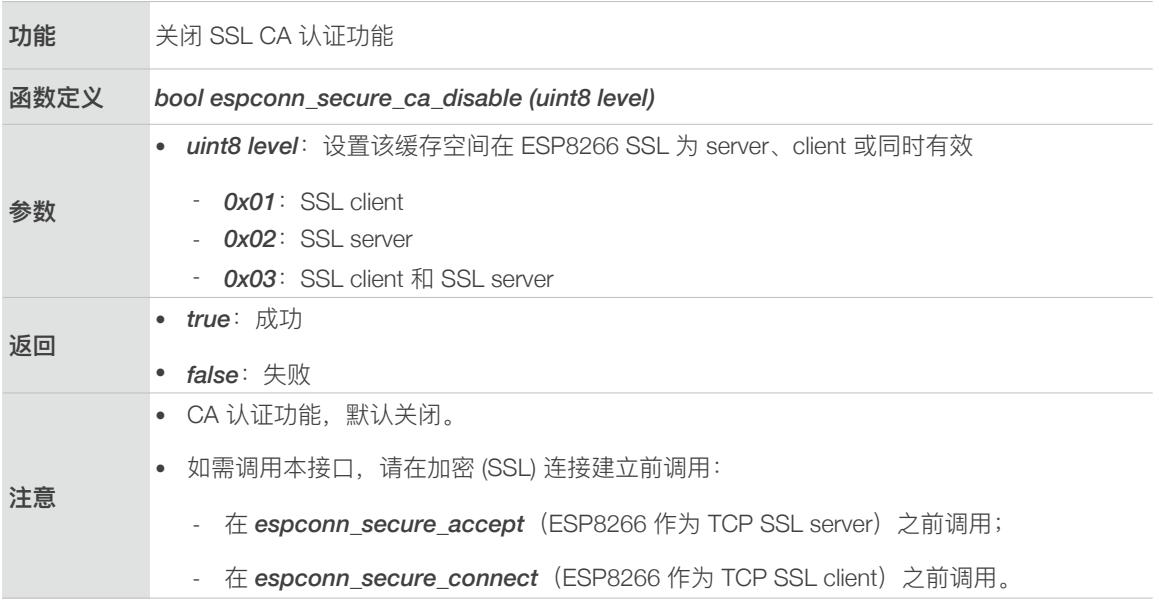

## 5.10. *espconn\_secure\_cert\_req\_enable*

<span id="page-18-1"></span>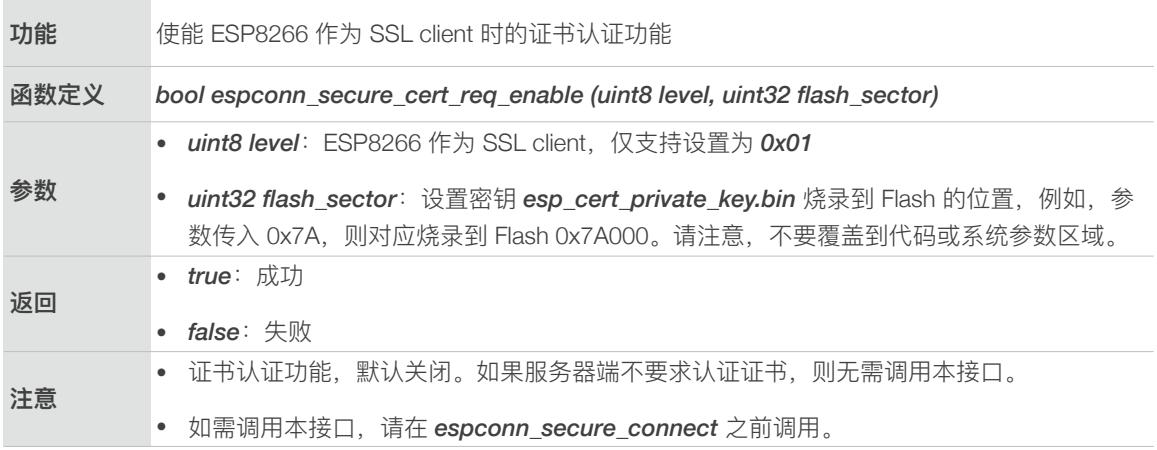

## <span id="page-18-2"></span>5.11. *espconn\_secure\_cert\_req\_disable*

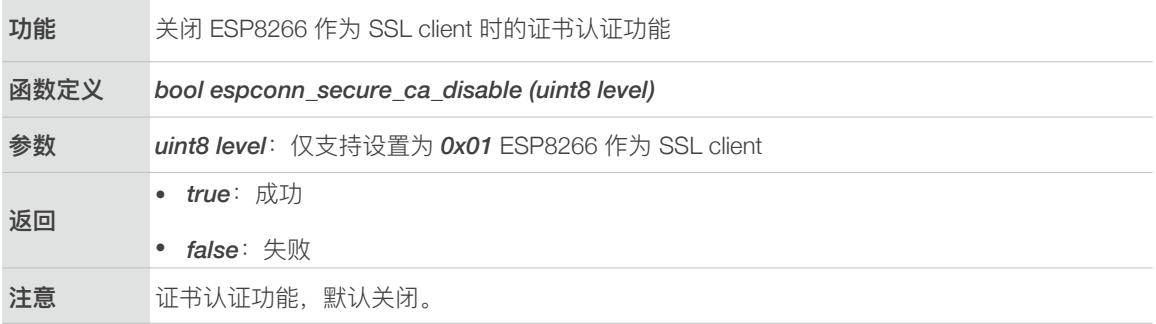

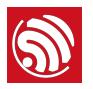

# <span id="page-19-0"></span>5.12. *espconn\_secure\_set\_default\_certificate*

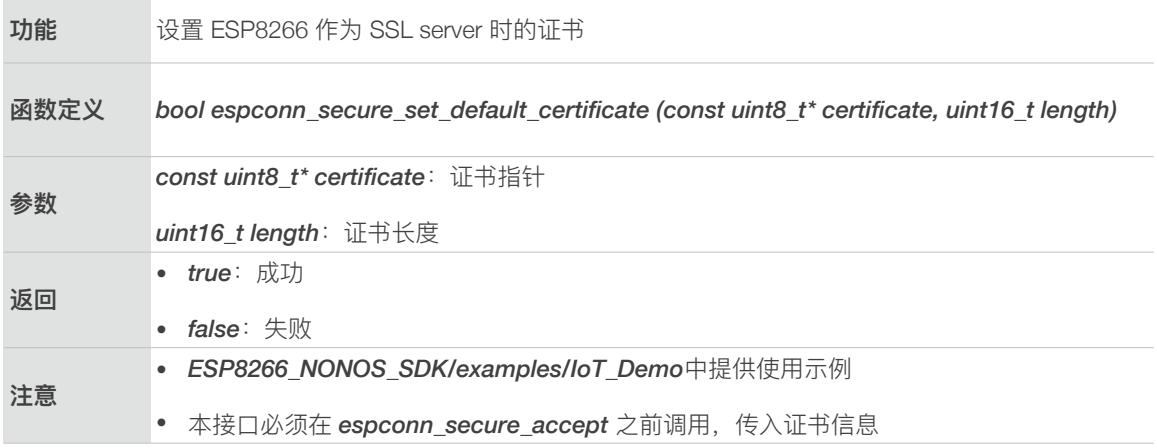

## <span id="page-19-1"></span>5.13. *espconn\_secure\_set\_default\_private\_key*

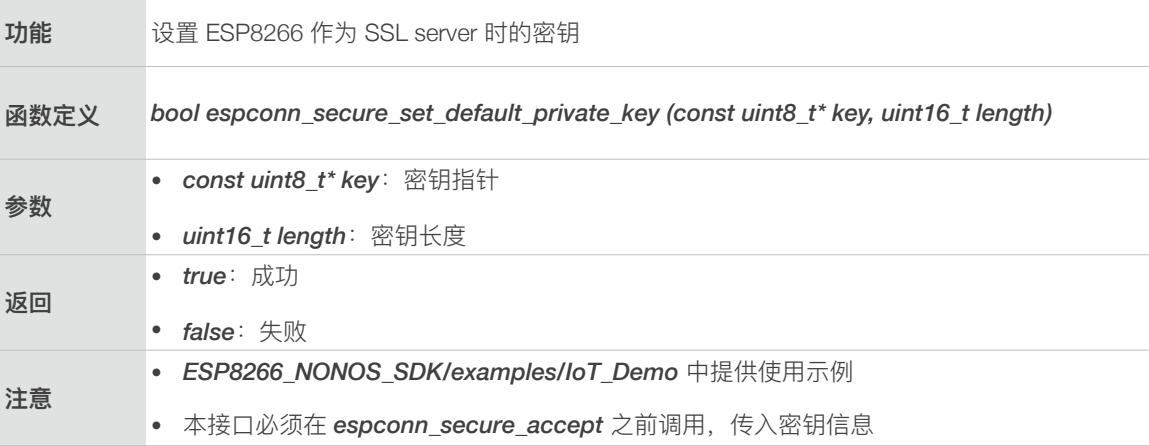

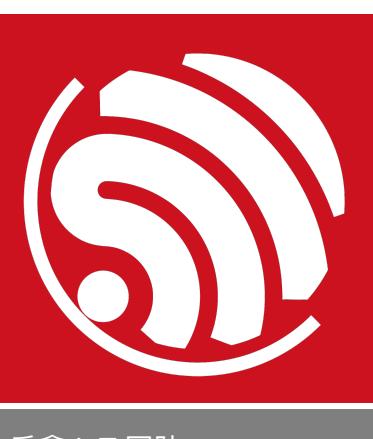

### 乐鑫 IoT 团队 *[www.espressif.com](http://www.espressif.com)*

#### 免责申明和版权公告

本文中的信息,包括供参考的 URL 地址, 如有变更, 恕不另行通知。 文档"按现状"提供,不负任何担保责任,包括对适销性、适用于特定用途或非侵 权性的任何担保,和任何提案、规格或样品在他处提到的任何担保。本文档不 负任何责任,包括使用本文档内信息产生的侵犯任何专利权行为的责任。本文 档在此未以禁止反言或其他方式授予任何知识产权使用许可,不管是明示许可 还是暗示许可。

Wi-Fi 联盟成员标志归 Wi-Fi 联盟所有。蓝牙标志是 Bluetooth SIG 的注册商 标。

文中提到的所有商标名称、商标和注册商标均属其各自所有者的财产,特此声 明。

版权归 © 2017 乐鑫所有。保留所有权利。